# **ПУЛЬТ УПРАВЛЕНИЯ С ДЖОЙСТИКОМ**

**Руководство по эксплуатации**

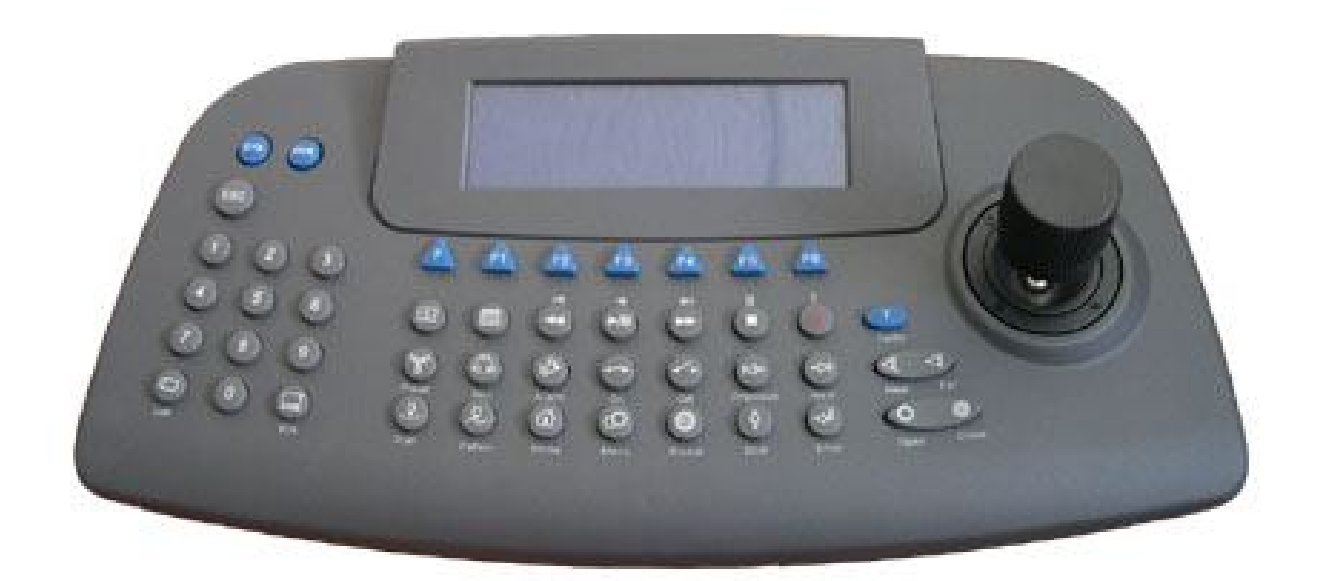

*Пожалуйста, внимательно изучите данное руководство и сохраните его для дальнейшего использования.*

*Вып. 0630\_\_0.9*

# ПРЕДУПРЕЖДЕНИЯ И ПРЕДОСТЕРЕЖЕНИЯ

# ПРАВИЛА ТЕХНИКИ БЕЗОПАСНОСТИ

### **ПРЕДУПРЕЖДЕНИЕ.**

### **ВО ИЗБЕЖАНИЕ ПОЖАРА И/ИЛИ ПОРАЖЕНИЯ ЭЛЕКТРИЧЕСКИМ ТОКОМ МАШИНА НЕ ДОЛЖНА ПОВЕРГАТЬСЯ ВОЗДЕЙСТВИЮ АТМОСФЕРНЫХ ОСАДКОВ И ВЫСОКОЙ ВЛАЖНОСТИ.**

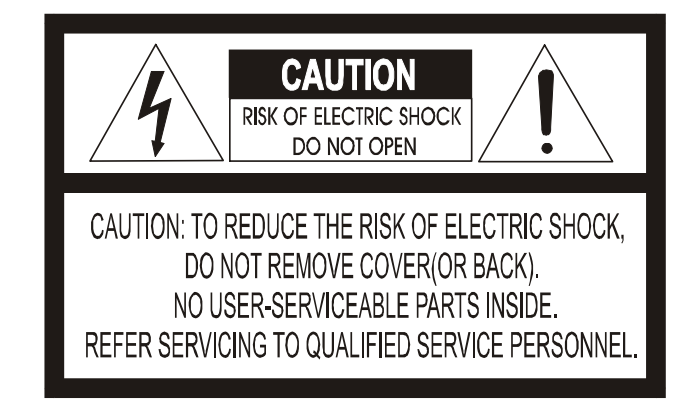

### **ОСТОРОЖНО!**

**ВО ИЗБЕЖАНИЕ ПОРАЖЕНИЯ ЭЛЕКТРИЧЕСКИМ ТОКОМ ЗАПРЕЩАЕТСЯ УДАЛЯТЬ ВЕРХНЮЮ (ЗАДНЮЮ) ЗАЩИТНУЮ ПАНЕЛЬ. ВНУТРЕННИЕ ЧАСТИ УСТРОЙСТВА НЕ ОБСЛУЖИВАЮТСЯ ПОЛЬЗОВАТЕЛЕМ. ДЛЯ ПРОВЕДЕНИЯ РЕМОНТА ОБРАЩАЙТЕСЬ К КВАЛИФИЦИРОВАННЫМ СПЕЦИАЛИСТАМ.**

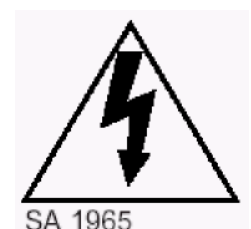

**Данный символ используется для предупреждения пользователя о наличии внутри корпуса устройства "опасно высокого напряжения", которое может вызвать поражение электрическим током.**

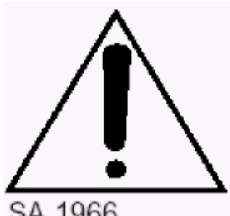

SA 1966

**Данный символ предназначен для предупреждения пользователя о наличии в прилагаемой документации важных указаний по эксплуатации и обслуживанию (ремонту) устройства.**

# Соответствие правилам Федеральной Комиссии Связи США (FCC)

**ИНФОРМАЦИЯ FCC:** ДАННОЕ ОБОРУДОВАНИЕ ПРОШЛО ИСПЫТАНИЯ И, КАК УСТАНОВЛЕНО, СООТВЕТСТВУЕТ ТРЕБОВАНИЯМ НА ЦИФРОВЫЕ УСТРОЙСТВА КЛАССА "A" В СООТВЕТСТВИИ С ПРАВИЛАМИ ФЕДЕРАЛЬНОЙ КОМИССИИ СВЯЗИ США (ЧАСТЬ 15). ЭТИ ТРЕБОВАНИЯ ПРЕДНАЗНАЧЕНЫ ДЛЯ ОБЕСПЕЧЕНИЯ НАДЕЖНОЙ ЗАЩИТЫ ОБОРУДОВАНИЯ ОТ ПОМЕХ ПРИ УСТАНОВКЕ И ЭКСПЛУАТАЦИИ В ПРОМЫШЛЕННЫХ УСЛОВИЯХ. ОБОРУДОВАНИЕ ДАННОГО КЛАССА ВЫРАБАТЫВАЕТ И ПОТРЕБЛЯЕТ ЭНЕРГИЮ В ДИАПАЗОНЕ РАДИОЧАСТОТ И В СЛУЧАЕ НАРУШЕНИЯ ИНСТРУКЦИЙ ПО ПРИМЕНЕНИЮ МОЖЕТ ВЫЗЫВАТЬ ПОМЕХИ В РАБОТЕ СРЕДСТВ РАДИОСВЯЗИ. ЭКСПЛУТАЦИЯ В БЫТОВЫХ УСЛОВИЯХ ТАК ЖЕ МОЖЕТ СОЗДАВАТЬ НЕЖЕЛАТЕЛЬНЫЕ ПОМЕХИ, ДЛЯ УСТРАНЕНИЯ КОТОРЫХ ПОКУПАТЕЛЬ ДОЛЖЕН САМОСТОЯТЕЛЬНО ПРИНЯТЬ НЕОБХОДИМЫЕ МЕРЫ.

**ОСТОРОЖНО!** ПЕРЕОСНАЩЕНИЕ ИЛИ МОДЕРНИЗАЦИЯ УСТРОЙСТВА БЕЗ ПОЛУЧЕНИЯ СОГЛАСИЯ СТОРОНЫ, ОТВЕЧАЮЩЕЙ ЗА СООТВЕТСТВИЕ ОБОРУДОВАНИЯ ТЕХНИЧЕСКИМ УСЛОВИЯМ, МОЖЕТ ПРИВЕСТИ К ПОТЕРЕ ПРАВА ПОЛЬЗОВАНИЯ ЭТИМ ОБОРУДОВАНИЕМ.

ДАННОЕ УСТРОЙСТВО СООТВЕТСТВУЕТ ОБОРУДОВАНИЮ КЛАССА "А" КАНАДСКОГО СТАНДАРТА ICES-003 .

# СООТВЕТСТВИЕ ЕВРОПЕЙСКИМ СТАНДАРТАМ

#### **ВНИМАНИЕ!**

ДАННЫЙ ПРИБОР БЫЛ ИСПЫТАН И ПРИЗНАН КАК УДОВЛЕТВОРЯЮЩИЙ НОРМАМ НА ЦИФРОВЫЕ УСТРОЙСТВА КЛАССА "А". ПРИ УСТАНОВКЕ ВИДЕОРЕГИСТРАТОРА РЯДОМ С ДРУГИМ ЭЛЕКТРООБОРУДОВАНИЕМ СЛЕДУЕТ ПРИНИМАТЬ ВО ВНИМАНИЕ, ЧТО ДАННЫЙ ПРИБОР ЯВЛЯЕТСЯ ИСТОЧНИКОМ РАДИОИЗЛУЧЕНИЯ, ПОЭТОМУ ДЛЯ ЗАЩИТЫ ДРУГИХ УСТРОЙСТВ ОТ РАДИОПОМЕХ РЕКОМЕНДУЕТСЯ ПРИНЯТЬ СПЕЦИАЛЬНЫЕ МЕРЫ.

# ОСНОВНЫЕ ПРАВИЛА ТЕХНИКИ БЕЗОПАСНОСТИ

- 1. Внимательно прочитайте инструкции.
- 2. Инструкции должны храниться в надежном месте.
- 3. Обратите особое внимание на предупреждения.
- 4. Тщательно соблюдайте все рекомендации.
- 5. Устройство нельзя устанавливать около источников воды.
- 6. Рекомендуется только сухая чистка ветошью.
- 7. Запрещается перекрывать вентиляционные отверстия в корпусе. Установку следует выполнять в соответствии с инструкциями изготовителя.
- 8. Запрещается устанавливать устройство вблизи источников тепла типа батарей отопления, обогревателей, электроплит, а также другого оборудования, выделяющего тепло (например, вблизи усилителя).
- 9. Не пренебрегайте защитными функциями полярной вилки и вилки с заземляющим контактом. Полярная вилка оснащена двумя ножевыми контактами, широким и узким. Вилка с заземлением оснащена двумя ножевыми контактами и контактом заземления. Все эти приспособления необходимы для обеспечения Вашей безопасности. Если вилка, которой оснащено устройство, не подходит к имеющейся электрической розетке, следует вызвать специалиста-электрика для установки новой, современной розетки.
- 10. Шнур питания следует защищать от повреждения. Не следует наступать на шнур питания, защемлять его между разъемами при подключении других электрических устройств. Особенно бережно следует обращаться с местом подсоединения шнура питания к корпусу устройства.
- 11. Не применяйте принадлежностей/аксессуаров, не рекомендованных изготовителем.
- 12. Отключайте устройство от сети питания во время грозы, а также при простое в течение длительного времени.
- 13. Для проведения ремонта обращайтесь к квалифицированным специалистам. При любой неисправности устройства (в результате повреждения шнура питания или вилки, попадания жидкости или посторонних предметов в корпус, воздействия дождя или влаги, падения устройства и др.) требуется квалифицированный ремонт.
- 14. ОСТОРОЖНО! ИНСТРУКЦИИ ПО ОБСЛУЖИВАНИЮ ПРЕДНАЗНАЧЕНЫ ТОЛЬКО ДЛЯ КВАЛИФИЦИФИРОВАННЫХ СПЕЦИАЛИСТОВ. ВО ИЗБЕЖАНИЕ ПОРАЖЕНИЯ ЭЛЕКТРИЧЕСКИМ ТОКОМ ПОКУПАТЕЛЯМ, НЕ ИМЕЮЩИМ НЕОБХОДИМОЙ КВАЛИФИКАЦИИ, ЗАПРЕЩАЕТСЯ ВЫПОЛНЯТЬ ЛЮБЫЕ РАБОТЫ, ЗА ИСКЛЮЧЕНИЕМ ТЕХ, КОТОРЫЕ ОПИСАНЫ В ИНСТРУКЦИЯХ ПО ЭКСПЛУАТАЦИИ.
- 15. В блоке питания допускается использование трансформатора только класса II.

## **Содержание**

### **Глава 1.0 ВВЕДЕНИЕ**

- 1.1 Особенности
- 1.2 Распаковка

### **Глава 2.0 УСТАНОВКА**

- 2.1 Схема подключения
- 2.2 Настройка DIP-переключателей
- 2.3 Использование
- 2.4 Конфигурация
- 2.5 Работа

### **Глава 3.0 Назначение клавиш**

- 3.3.1 Назначение клавиш пульта управления
- 3.3.2 Клавиши управления видеорегистратором

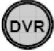

Приложение A **ТЕХНИЧЕСКИЕ ХАРАКТЕРИСТИКИ**

### **Глава 1 ВВЕДЕНИЕ**

# 1.1 Особенности

Пульт управления EzDome предназначен для управления купольными камерами EzDome. К данной модели можно подключить до 64 камер, а при работе в симплексном режиме до 255 камер. Многофункциональные клавиши могут использоваться для управления внешними коммутирующими устройствами (мультиплексором и др.) и/или видеорегистратором.

#### **Особенности данной модели:**

 Управление функциями панорамирования и наклона камер со скоростями от 0,1 до 90 град/сек (64-ступенчатая регулировка скорости). Возможность перехода на ручное управление при работе в режиме автоматической фокусировки или автоматического выбора диафрагмы. Скорость имеет обратную зависимость от коэффициента масштабирования. С помощью

Клавиши  $\textcircled{1}$  можно установить максимальную скорость 360 град/сек (турборежим)

- Установка и вызов до 248 *предустановок*, описывающих положение камеры в каждый момент времени в режиме автоматического масштабирования и фокусировки.
- 8 *маршрутов*, состоящих из последовательностей функций поворота, наклона, масштабирования и фокусировки одной камеры.
- 16 режимов *автоматического поворота* в горизонтальной плоскости (непрерывного вращения)
- 8 *туров обхода (патрулирования)* по 64 предустановкам, обеспечивающих более 400 вариантов движения вместе с маршрутами и режимами автоматического поворота
- Возможность *глобального назначения предустановок* на все камеры
- Возможность перехода на ручное управление при работе в режиме автоматической фокусировки или автоматического выбора диафрагмы одним касанием ручки джойстика.
- Установки пользователя (оповещения, предустановки, названия и пр.)
- Два уровня доступа по паролю (администратор и пользователь), обеспечивающих высокий уровень защищенности данных.
- Возможность распределенного управления с нескольких пультов (один главные, остальные дополнительные)
- Удаленное управление группой видеорегистраторов (до 99 устройств)
- Энергонезависимая ячейка памяти для копирования данных при программировании новых камер.

# 1.2 Распаковка

**Удалите упаковку и проверьте комплектность по списку:**

Содержимое коробки:

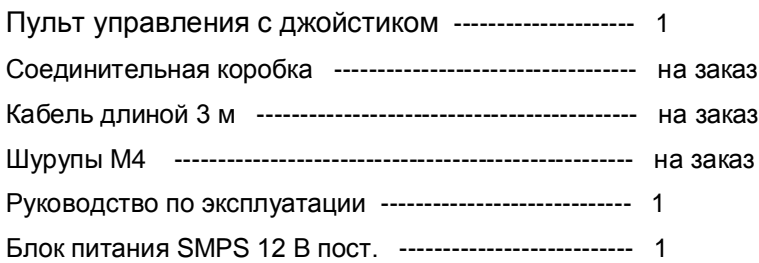

### **Глава 2 УСТАНОВКА**

# 2.1 Схема подключения

2.1.1 Основная схема установки

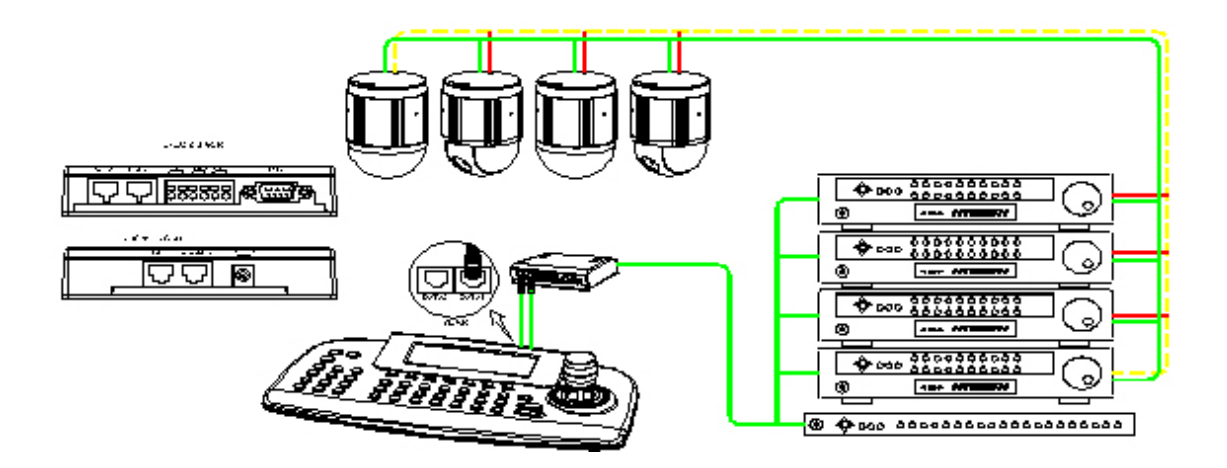

**Рис. 1 – Основная схема установки**

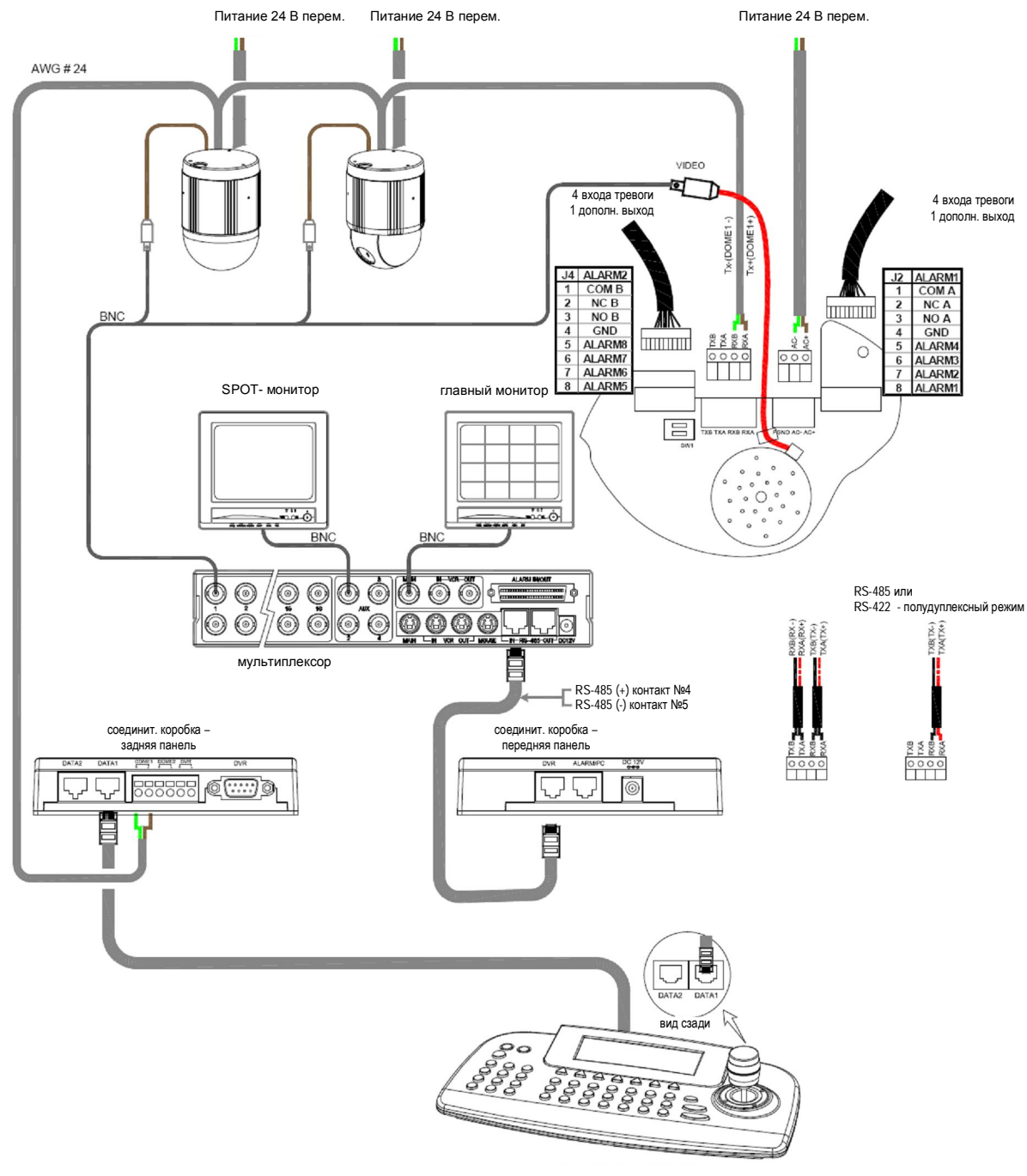

### 2.1.2 Конфигурация с одним видеорегистратором

пульт управления

**Рис. 3 – Один видеорегистратор**

### 2.1.3 Конфигурация с двумя видеорегистраторами для одного пользователя

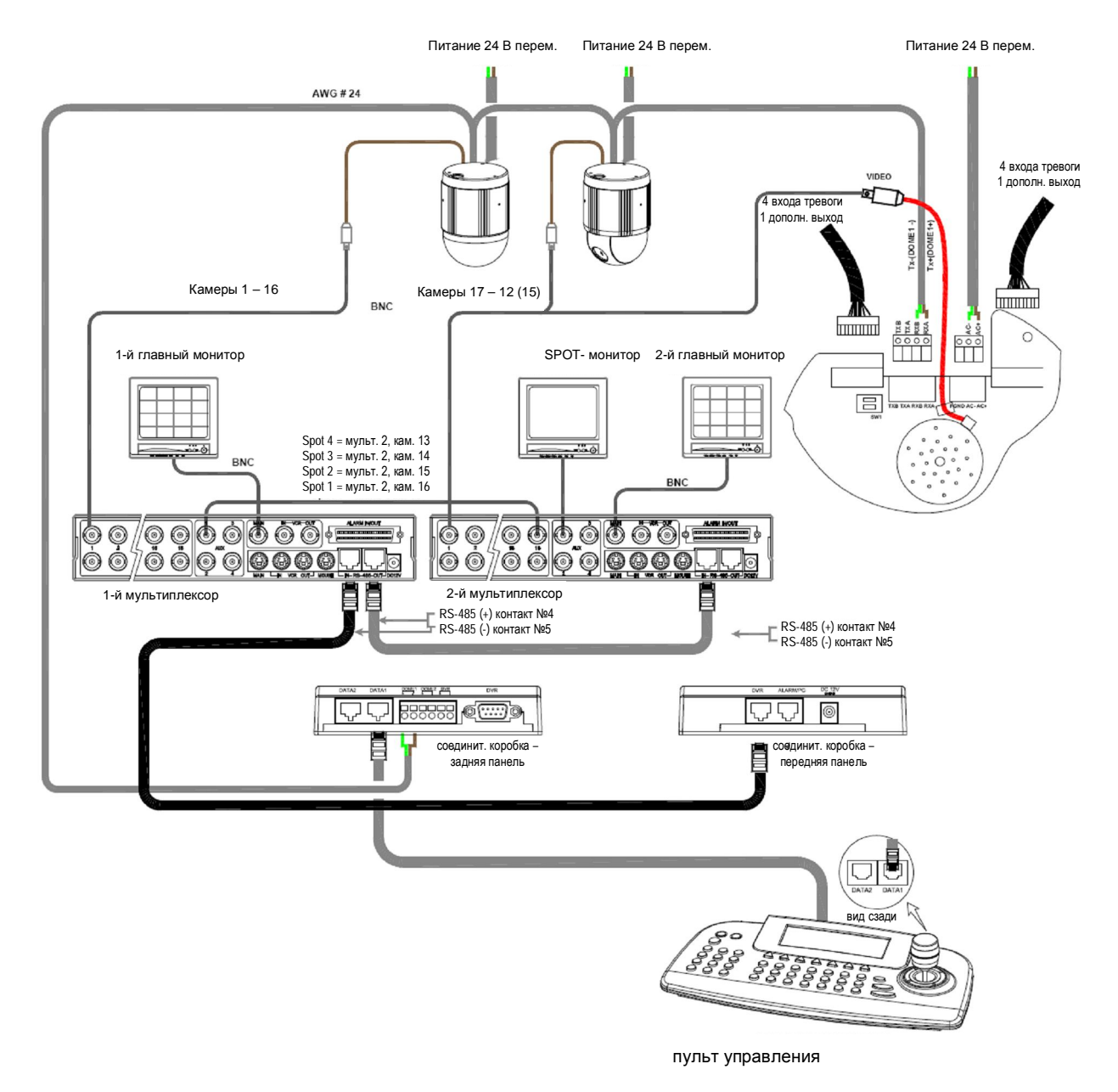

**Рис. 4 – Два видеорегистратора**

### 2.1.4 Конфигурация с двумя видеорегистраторами и двумя пультами управления

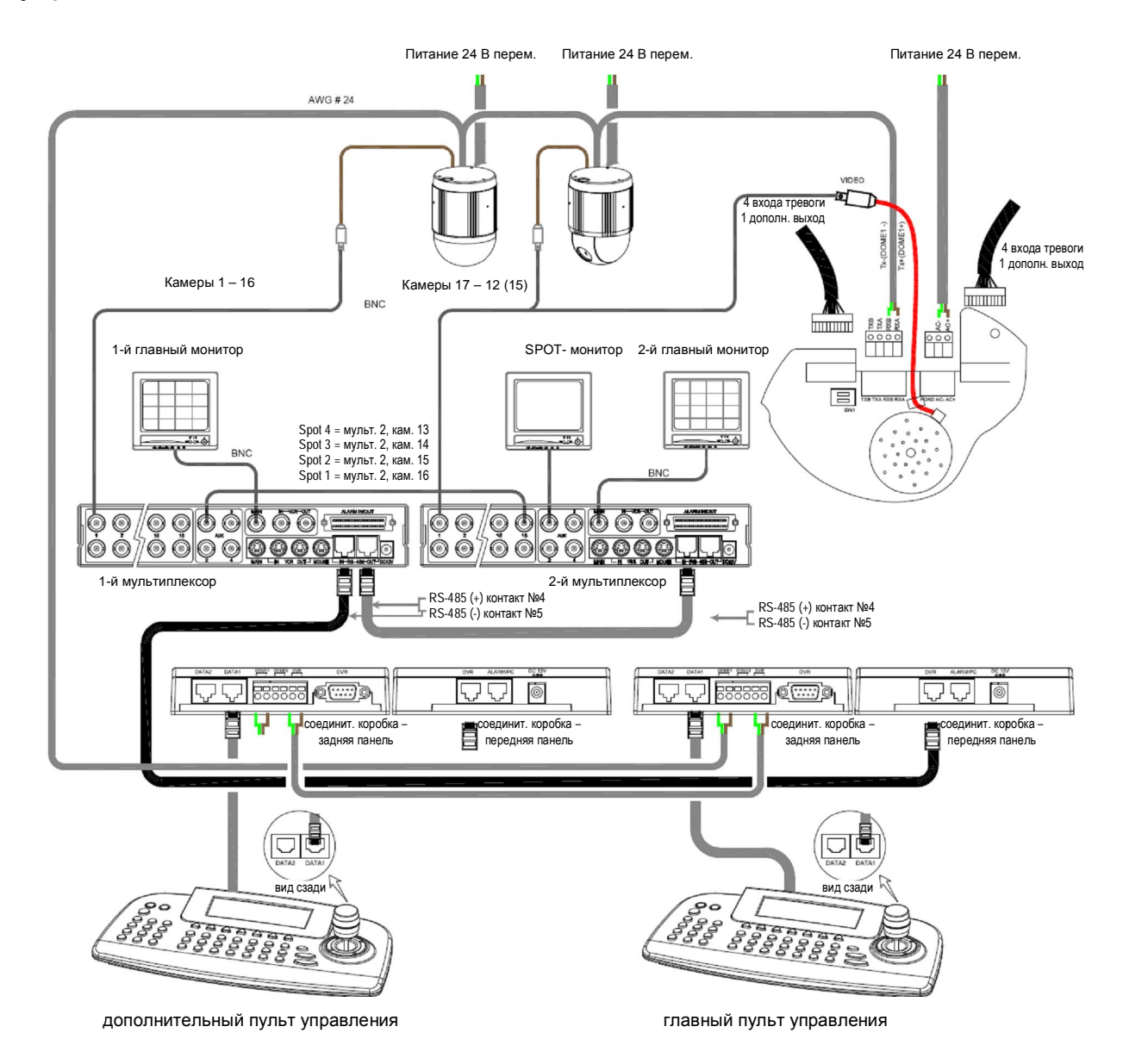

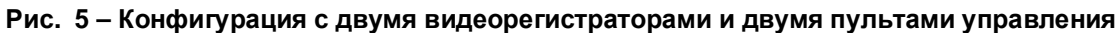

# 2.2 Подключения и настройка DIP-переключателей

Для оконечных устройств (камер и пультов управления) необходимо в настройках DIPпереключателей указать, что эти устройства действительно оконечные. Неправильная настройка элементов системы видеоконтроля и наблюдения может привести к сбоям при передаче сигналов управления. Общая длина кабеля связи не должна превышать 1,2 км.

Схема расположения разъемов и DIP-переключателей для настройки оконечных камер и пультов управления приведена на рис. 7:

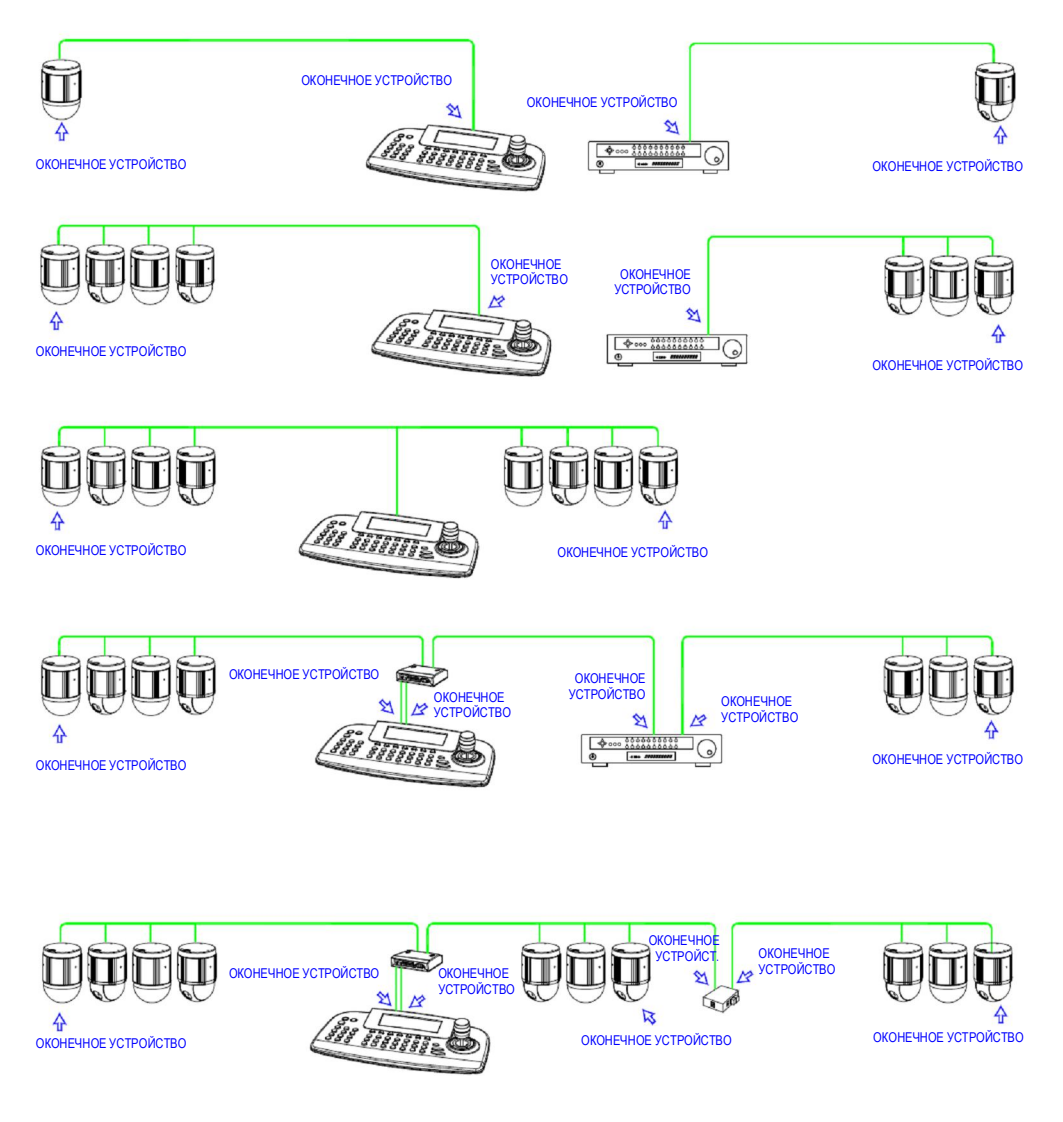

**Рис. 6 – Основная схема установки**

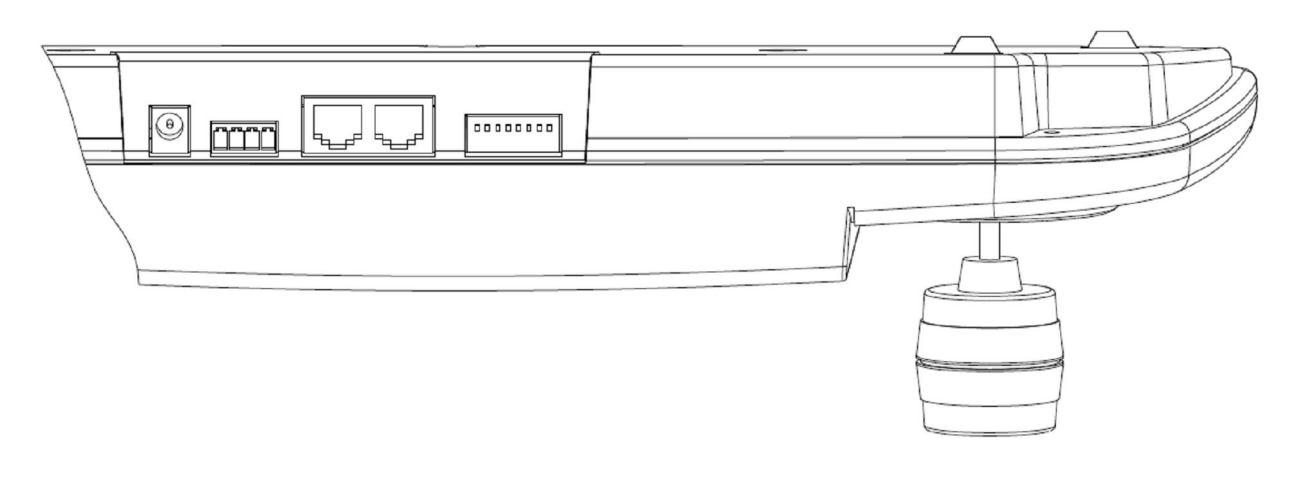

**Пульт управления – вид сзади**

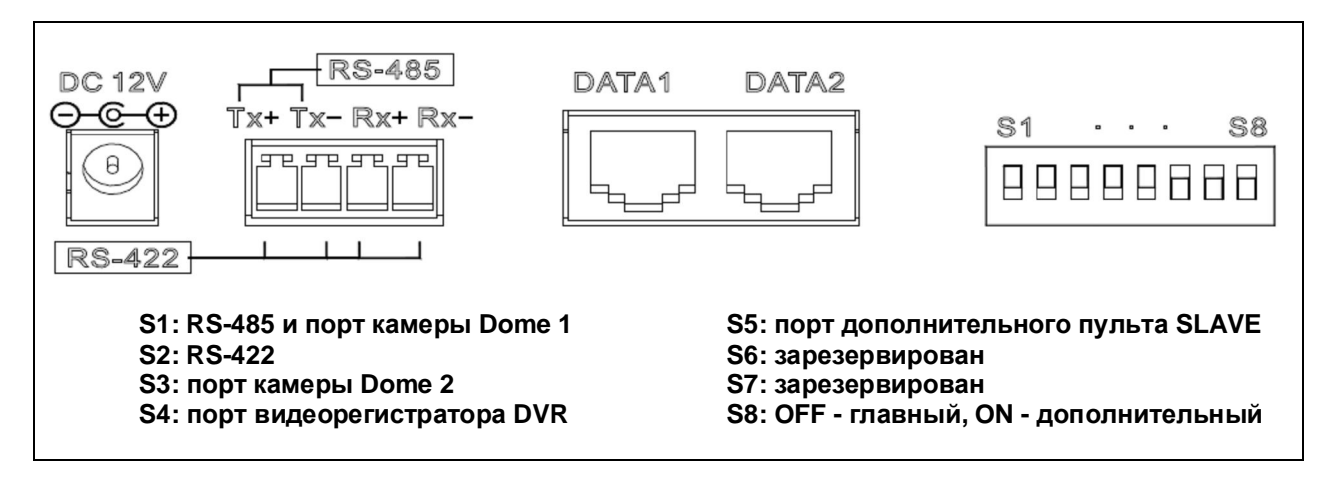

**Рис. 7 – Расположение разъемов и DIP-переключателей**

# 2.3 Использование

В этой главе приведено описание основных разделов меню. При включении питания на экране пульта управления появляется окно с запросом пароля.

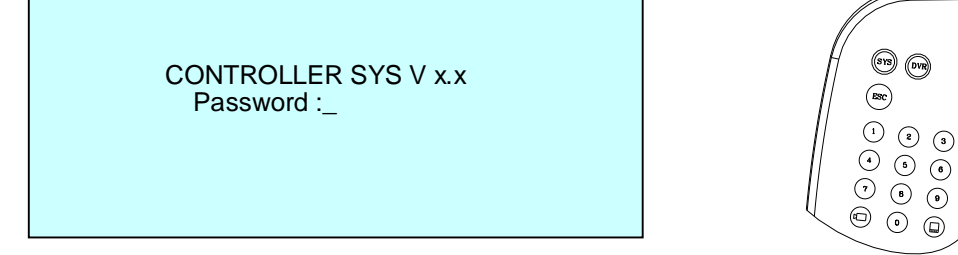

*Если не было изменения пароля, то для администратора используется пароль "9999+Enter", для пользователя "1111". Если Вы забыли пароль, обращайтесь к специалистам по ремонту или к дистрибьютору.*

 $\circled{f}$ 

 $^{\circledR}$ 

 $\overline{\circ}$ 

Нажмите  $\mathcal{D}, \mathcal{D}, \mathcal{D}, \mathcal{D}$  и затем  $\mathcal{D}$ . (9999)+Enter)

Перед Вами появится новое окно. Теперь устройство готово к управлению камерами.

Нажмите клавишу (•••) для возврата из режима управления видеорегистратором в системный режим.

*ЖКД в системном режиме*

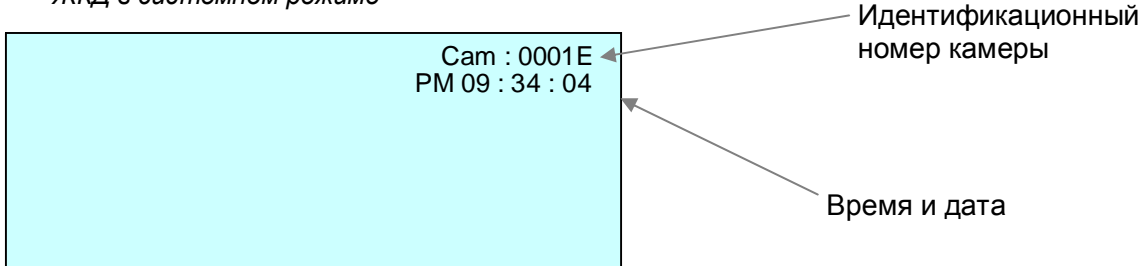

Для того чтобы перейти в режим управления видеорегистратором, нажмите клавишу <sup>(evs)</sup>. В режиме управления видеорегистратором перед Вами появится окно:

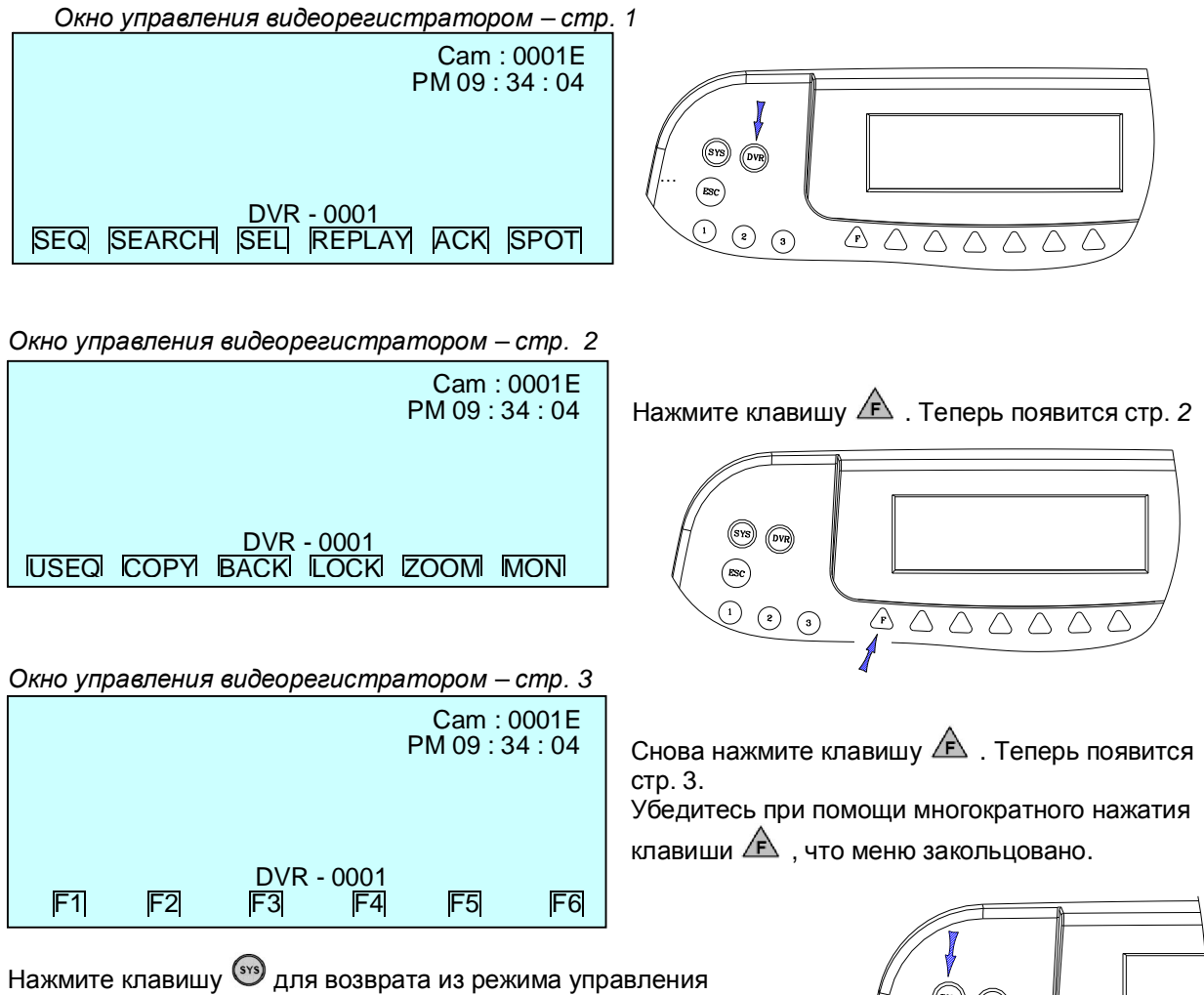

видеорегистратором в системный режим.

 $\circled{c}$  $\binom{3}{ }$   $\bigtriangleup$ 

# 2.4 Конфигурация

Для настройки параметров сети, изменения паролей и выполнения особых задач, например, передачи программируемых параметров с камер и на камеры, следует нажать одновременно клавиши  $\textcircled{1}$  и  $\textcircled{2}$  (**Shft + Menu**.) Перед Вами появится следующее меню. Навигация по меню осуществляется при помощи джойстика: сдвиг ручки вверх-вниз служит для пролистывания параметров, сдвиг вправо для входа в выбранный подраздел меню.

7

### **ГЛАВНОЕ МЕНЮ (MAIN MENU)** ( $\mathbb{Q}_+ \mathbb{Q} = \mathsf{S}$ hft + Menu)

MAIN MENU **Configuration** Port Camera TIME/DATE Alarm Alias Preset **Schedule** Data Slave Controller SetUp Exit

: Сдвиг джойстика вверх-вниз служит для навигации по меню.

: Push Сдвиг вправо используется для входа в выбранный подраздел меню.

: Поворот по часовой или против часовой стрелки можно использовать для изменения значения параметра.

: Тот же эффект, что и при вращении ручки

: Удерживая нажатой первую клавишу  $(\bigcircled{0})$ , нажать вторую клавишу  $(\mathbb{C})$ ).

: Нажать первую клавишу, затем нажать вторую клавишу (по очереди).

### **Меню настройки конфигурации (CONFIGURATION)** (*Shft + Menu*  $\rightarrow$  CONFIGURATION)

- Key Beep (Подтверждение нажатия клавиш звуковыми сигналами) : ON - звук включен

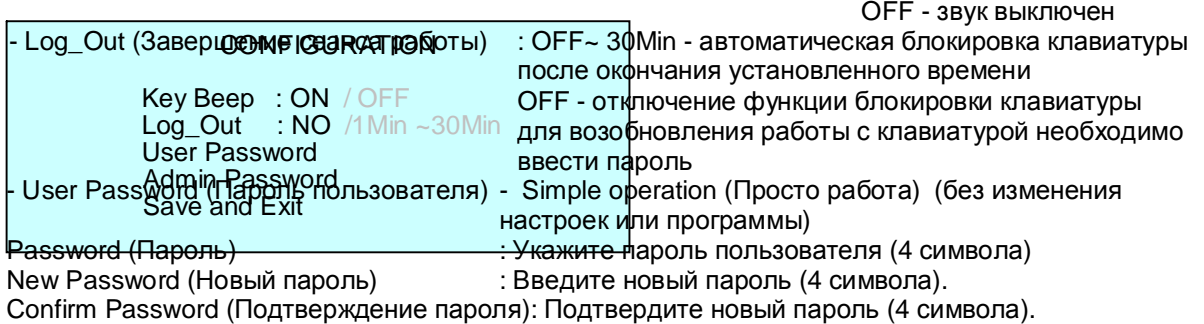

- Adimin Password (Пароль администратора) - Необходим для полного доступа к меню, изменения

настроек и программирования Password (Пароль) : Укажите пароль пользователя (4 символа) New Password (Новый пароль) : Введите новый пароль (4 символа). Confirm Password (Подтверждение пароля): Подтвердите новый пароль (4 символа).

*ПРИМЕЧАНИЕ. По умолчанию установлен пароль администратора "9999+Enter" и пользователя "1111+Enter". Если Вы забыли пароль, обращайтесь к специалистам по ремонту или к дистрибьютору.*

- Save and Exit (Сохранение изменений и выход из меню) Сохраните внесенные данные и перейдите к предыдущей странице меню

(Для выхода без сохранения нажмите клавишу (Esc) )

#### **Меню настройки портов** (*Shft + Menu* **PORT SETUP MENU**)

PORT SETUP MENU Cam1 Cam2 Slave KBD DVR Alarm Exit

#### **Cam1** (*Shft* + *Menu* → PORT SETUP MENU→ Cam1)

#### CAM1 PORT SETUP MENU

Port Type : RS-485 / RS-422 Device : Camera / DVR / None **Baud Rate: 9600** / 2400~230K Save and Exit

Port Type (Тип порта) : Выбор протокола **RS-485** или RS-422

Device (Устройство) : Выбор управляемого устройства (**Camera** / DVR / None)

Baud Rate (Скорость) : Скорость передачи данных (2400/ 4800/ 9600/19200/ 38400/ 57600/

11,5K /230K)

Save and Exit (Сохранение изменений и выход из меню) : Для выхода без сохранения нажмите клавишу $($ <sup>Esc</sup> $).$ 

#### **Cam2** (*Shft* + *Menu* → PORT SETUP MENU→ Cam2)

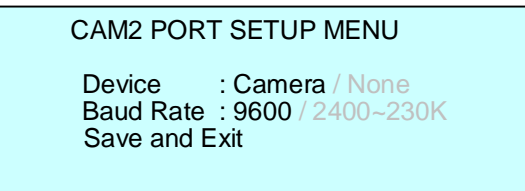

Device (Устройство) : Выбор управляемого устройства (**Camera** / None) : Скорость передачи данных (2400/ 4800/ 9600/19200/ 38400/ 57600/ 11,5K /230K)

Save and Exit (Сохранение изменений и выход из меню) : Для выхода без сохранения нажмите клавишу $($ <sup>Esc</sup> $).$ 

#### **Дополнительный пульт управления** (*Shft + Menu* **PORT SETUP MENUSlave KBD**)

SLAVE SETUP MENU Device : Controller / None Baud Rate : 9600 / 2400~230K Save and Exit

Device (Устройство) : Выбор управляемого устройства (**Controller** / None) Baud Rate (Скорость обмена данными) : Скорость передачи данных (2400/ 4800/ **9600**/19200/ 38400/ 57600/ 11,5K /230K)

Save and Exit (Сохранение изменений и выход из меню) Для выхода без сохранения нажмите клавишу (Esc).

#### **Меню настройки видеорегистратора** (*Shft + Menu* **PORT SETUP MENUDVR**)

#### DVR SETUP MENU

Device : DVR / Alarm / AUX IN/ IO /None Baud Rate : 9600 / 2400~230K Save and Exit

Device (Устройство) : Выбор управляемого устройства (DVR / **Alarm** / AUX IN / AUX IO /None ) Baud Rate (Скорость обмена данными) : Скорость передачи данных (2400/ 4800/ 9600/19200/ 38400/ 57600/ 11,5K /230K)

Save and Exit (Сохранение изменений и выход из меню) Для выхода без сохранения нажмите клавишу $(\epsilon$ sc).

### **Настройка камер** (*Shft + Menu* **Camera**)

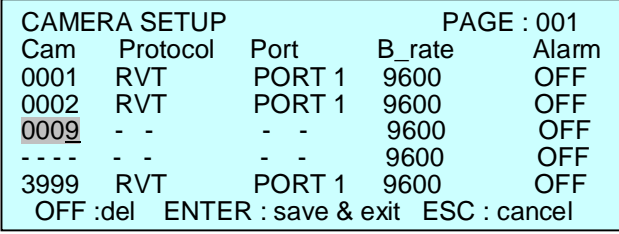

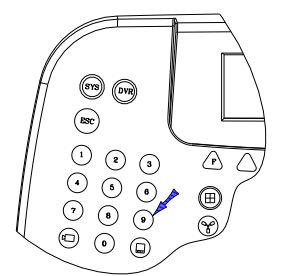

Наберите номер или поворотом ручки джойстика установите курсор на нужный номер камеры, чтобы войти в режим настройки.

Укажите идентификационный номер камеры с помощью цифровых клавиш или

увеличивая/уменьшая номер при помощи джойстика.

Выбор предыдущего/следующего пункта меню осуществляется путем наклона джойстика вправо / влево , выбор протокола – поворотом ручки джойстика. (RVT/ S/ S2e/ P/ D)

Переместите курсор вправо и настройте скорость обмена данными поворотом ручки.

Укажите, требуется передавать тревожные оповещения с камеры или нет.

(оповещение выключено (OFF) : симплексный режим, оповещение включено (ON) : полудуплексный

режим)

Нажмите [OFF], чтобы удалить номер камеры. Нажмите [ENTER] для сохранения данных и выхода из меню.

Для выхода без сохранения нажмите клавишу [ESC].

### **Время/ Дата** (*Shft + Menu* **Time/Date**)

TIME / DATE Setup Display : ON / OF<br>Date Format : Asia / US : Asia / US/ EURO 2005/JAN /18 **Time Format : 12 / 24 08: 59 : 04** Day Light Saving : ON/ OFF Day Light Saving Save and Exit

#### **Функция перехода на летнее время** (*Shft + Menu* **Time/Date Day light Saving**)

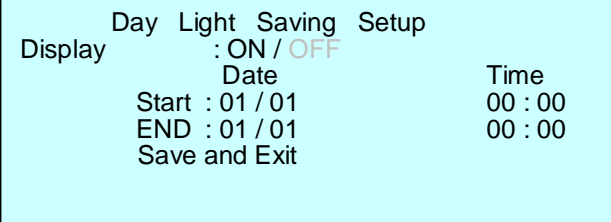

Войдите в раздел меню "Day Light Saving" и укажите дату и время перехода на летнее время, а также дату и время возврата на зимнее время.

Выбор предыдущего/следующего пункта меню осуществляется путем наклона джойстика вправо / влево, увеличение/уменьшение даты/времени – поворотом ручки джойстика.

#### **Настройка оповещения** (*Shft + Menu* **Alarm**)

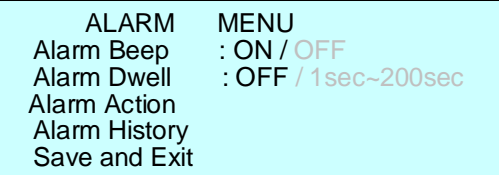

Alarm Beep – Укажите, сопровождать звуковыми сигналами переход в тревожный режим или нет. Alarm Dwell – тревога продолжает поступать в течение указанного времени.

#### **Действия по тревоге** (*Shft + Menu* **Alarm Alarm Action**)

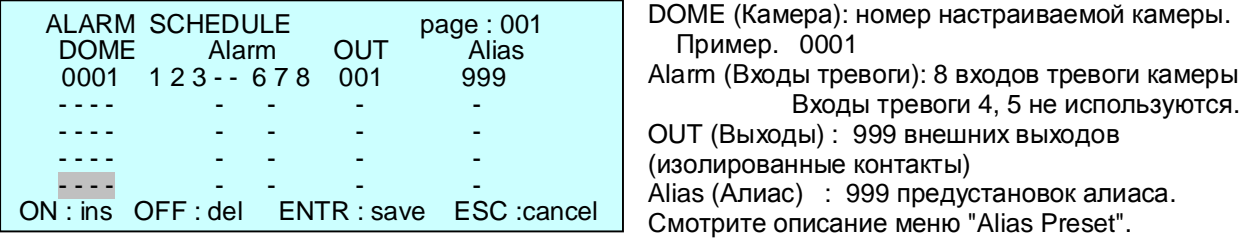

При формировании сигнала тревоги на настроенной камере сигнал передается на один из 999 внешних выходов с изолированными контактами.

Кроме того, будут выполнены указанные в настройках предустановки камеры.

Данная модель может хранить в памяти до 500 записей действий, активируемых по тревоге. Перемещение джойстика вверх-вниз служит для перемещения курсора на страницу вверх/вниз. Для входа в режим программирования выберите номер камеры поворотом ручки джойстика. Для прокрутки номеров камер (указанных в меню настройки камер) следует поворачивать ручку джойстика.

Установите курсор на нужную позицию, наклоняя джойстик вправо. Активируйте/деактивируйте нужные входы тревоги поворотом джойстика. Затем настройте остальные параметры (вход, выход тревоги и алиас).

#### **Журнал тревог** (*Shft + Menu* **Alarm Alarm History**)

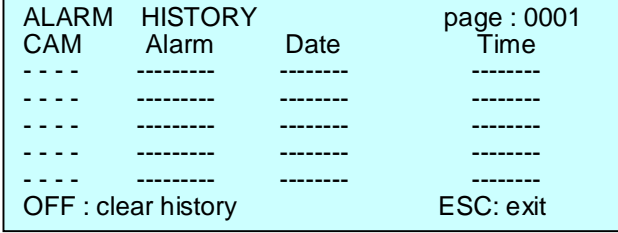

В журнале тревог содержится до 5000 записей о формировании сигналов тревоги.

#### **Меню предустановок алиаса** (*Shft + Menu* **Alias Preset**)

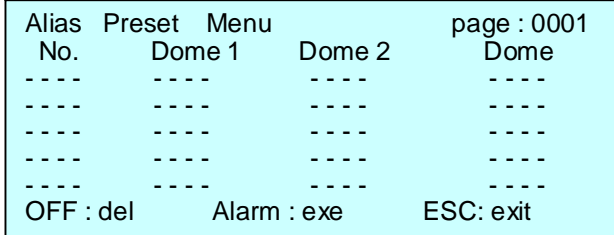

#### **Настройка расписания** (*Shft + Menu* **, V, V, V Schedule**)

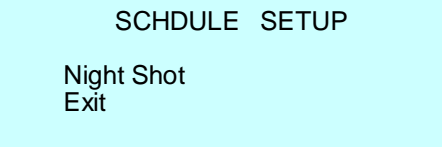

**V V V :** Наклоняйте джойстик вниз, пока не появится раздел "Schedule", затем наклоните джойстик вправо, чтобы войти в меню настройки расписания. *(Смотрите выше описание главного меню.)*

#### **Настройка ночного режима съемки** (*Shft + Menu* **Schedule Night Shot**)

Night Shot Setup

- Night Shot : OFF / ON On Time : 00 00 On Time : 00 00<br>Off Time : 00 00
- Save and Exit

Включение/выключение режима "Night shot" осуществляется наклоном джойстика . Время включения/выключения настраивают поворотом джойстика  $\mathbb{S}$ .

Режим ночной съемки обеспечивает удаление ИК-фильтра с объектива камеры в условиях низкой освещенности.

Если режим активирован, система управления посылает команду на все камеры, подключенные к этому контуру управления.

Такой же результат будет при подаче команды 999/888+ (888+Global : ночной режим отключен. 999+Global).

### **Выбор базы данных** (*Shft + Menu* **, V ,V, V Data**)

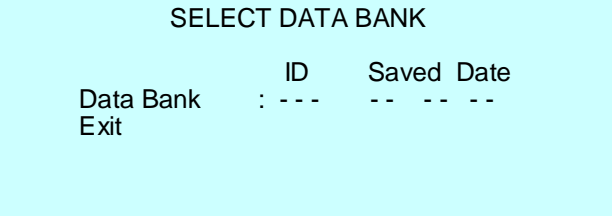

### **Настройка дополнительных пультов управления** (*Shft + Menu* **, V ,V, V Slave Controller Setup**)

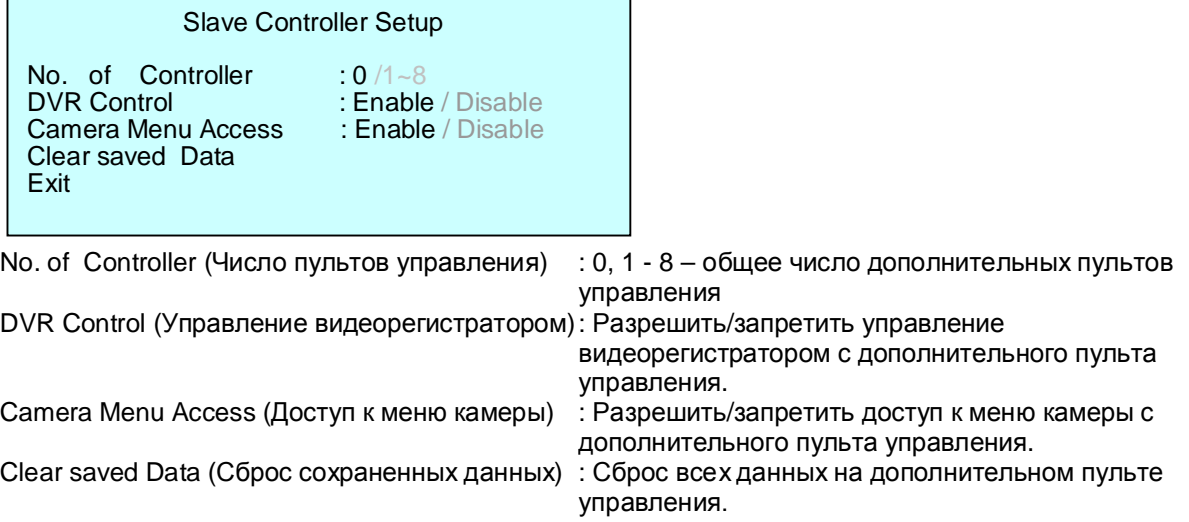

# 2.5 Работа

### 2.5.1 Выбор камеры (идентификационного номера камеры)

Выбрать камеру можно одним из трех способов:  $\bigcirc$ ,  $\bigcirc$  и  $\bigcirc$  [Next] или [Prev]  $\bigcirc$ . Пульт управления полностью контролирует работу выбранной камеры.

### 2.5.1 Выбор видеорегистратора (идентификационный номер видеорегистратора)

Необходимо указать номер видеорегистратора для управления им с данного пульта.

Нажмите номер видеорегистратора с помощью цифровых клавиш, затем нажмите клавишу  $\circ$ 

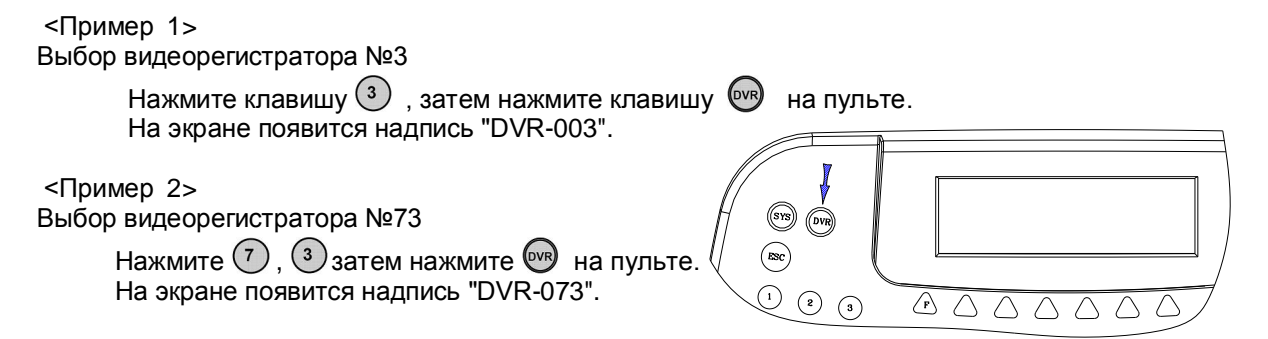

### 2.5.2 Управление экранным меню

Нажмите клавишу  $\triangle$  для вызова подменю.

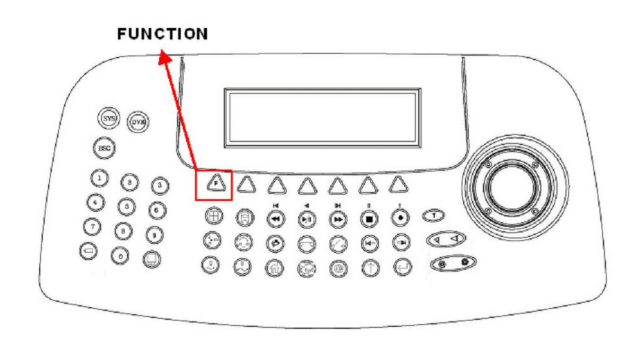

Примечание. Для ввода пароля нажимайте цифровые клавиши, удерживая нажатой клавишу [SHIFT].

(1) При первом нажатии клавиши  $\overline{\mathbb{A}}$  на экране появится меню поиска, как показано ниже.

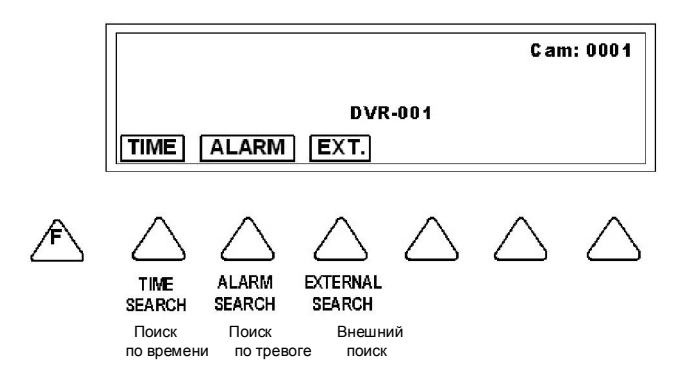

- *\* Примечание.* Меню "External Search" (Внешний поиск) предназначено для видеорегистраторов с алгоритмом сжатия MPEG.
	- (2) Вторая страница

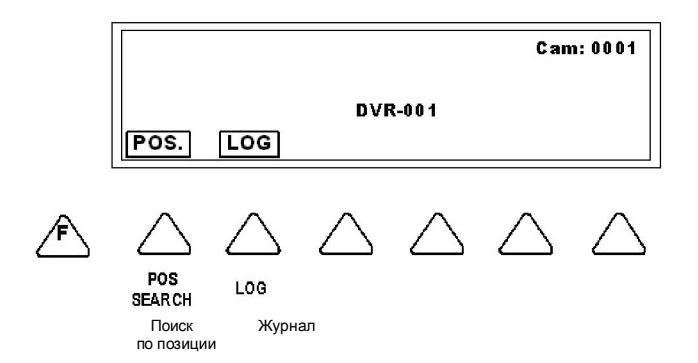

(3) Третья страница

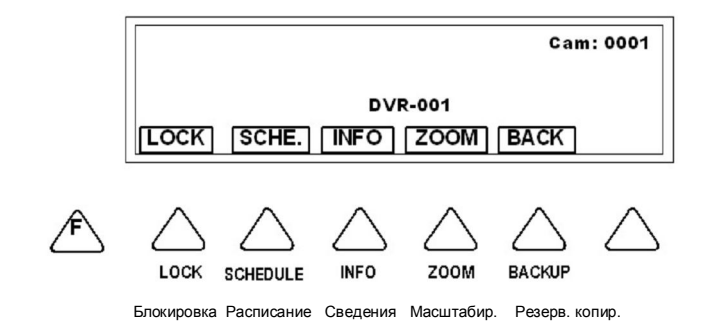

#### **2.5.3 Джойстик**

(1) Навигация по меню

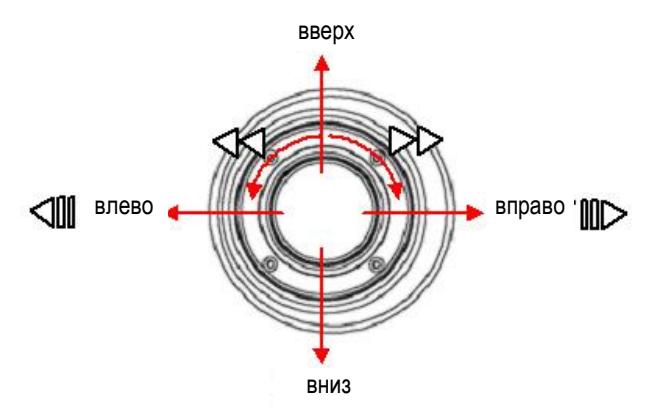

(2) Управление телеметрией камеры  $^{'}1)$ 

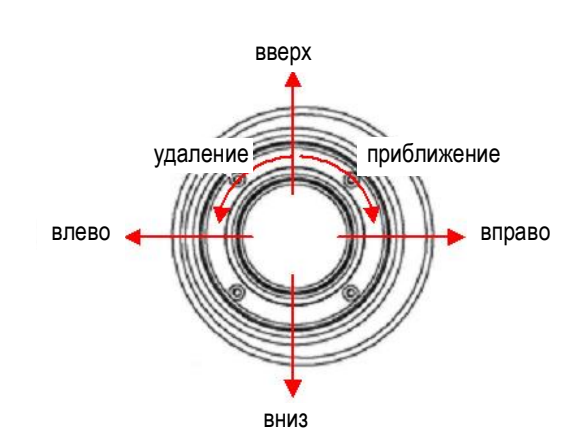

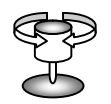

2) Нажмите клавишу [SYS] для использования предустановок (Preset) или тура обхода (Tour)

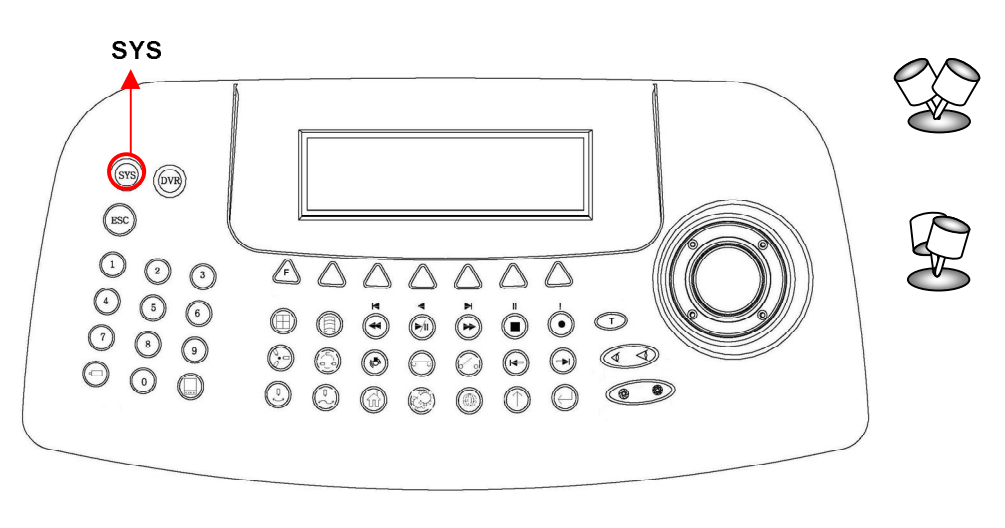

a. Предустановка: Нажмите клавишу [SYS], затем укажите номер предустановки. Пример. Предустановка №3: переместите камеру в нужное положение, затем нажмите " $3 \rightarrow$  Shift  $\rightarrow$  Preset".

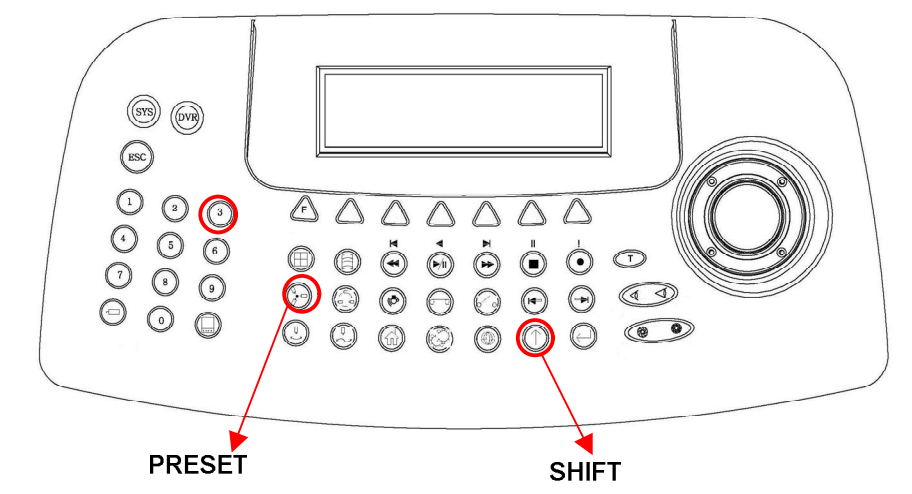

b. Переход к предустановке : Для перехода на заданную позицию нажмите номер предустановки, затем клавишу [Preset].

Пример. Предустановка №3: нажмите "3", затем нажмите "Preset".

# **Глава 3 Назначение клавиш**

# 3.3.1 Назначение клавиш контроллера

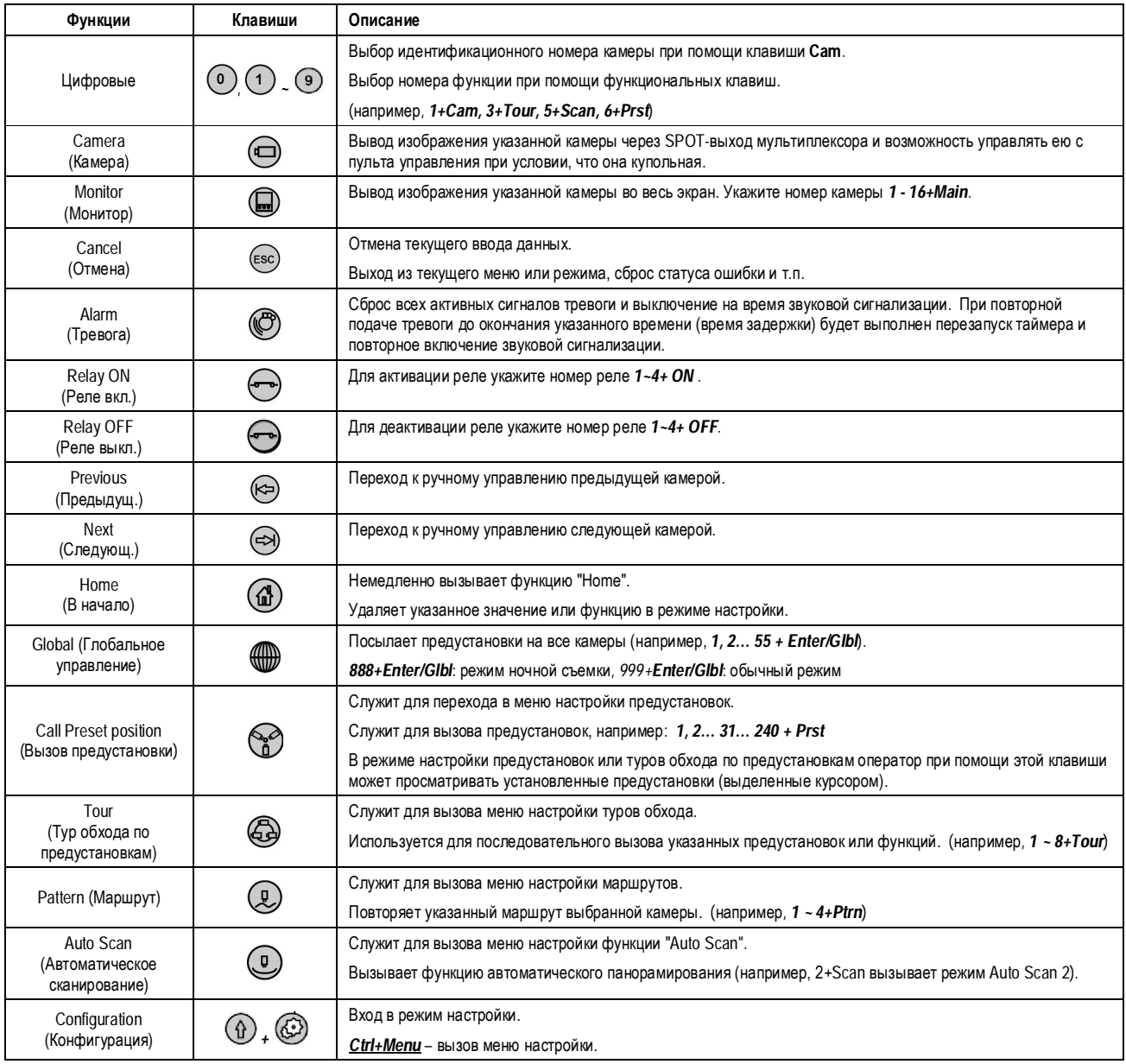

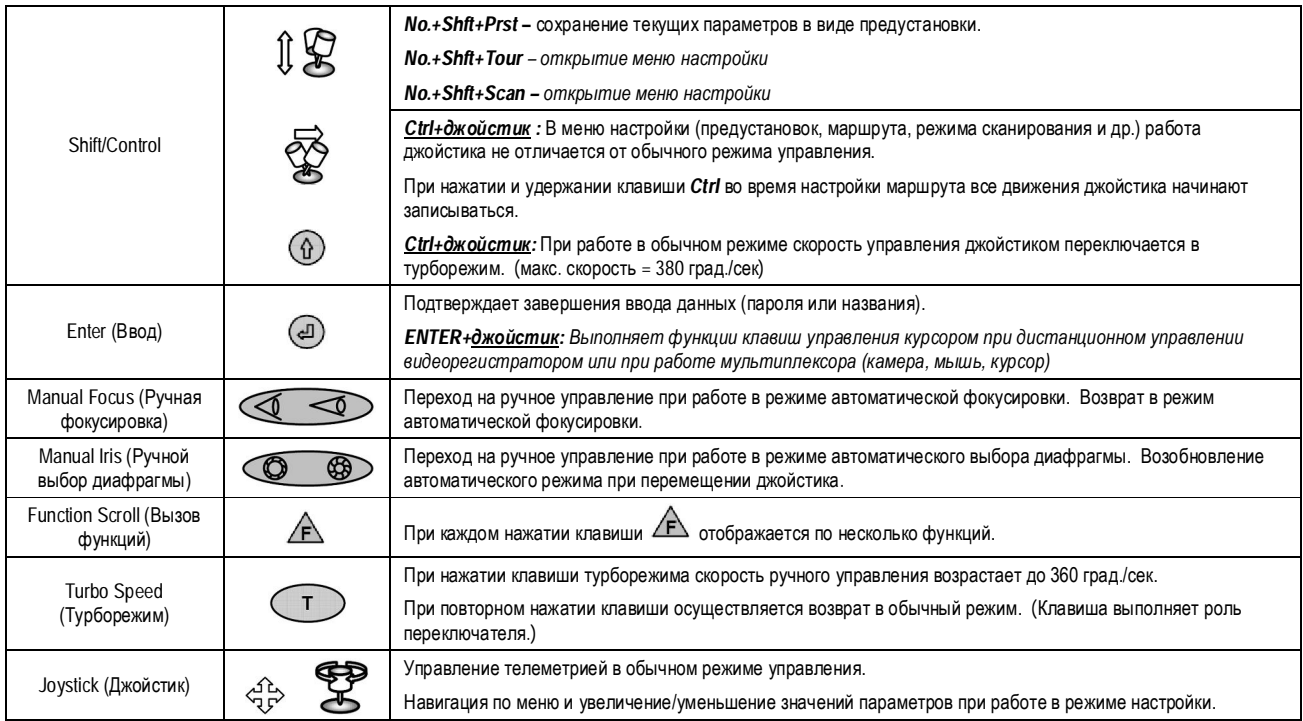

# 3.3.2 Клавиши управления видеорегистратором

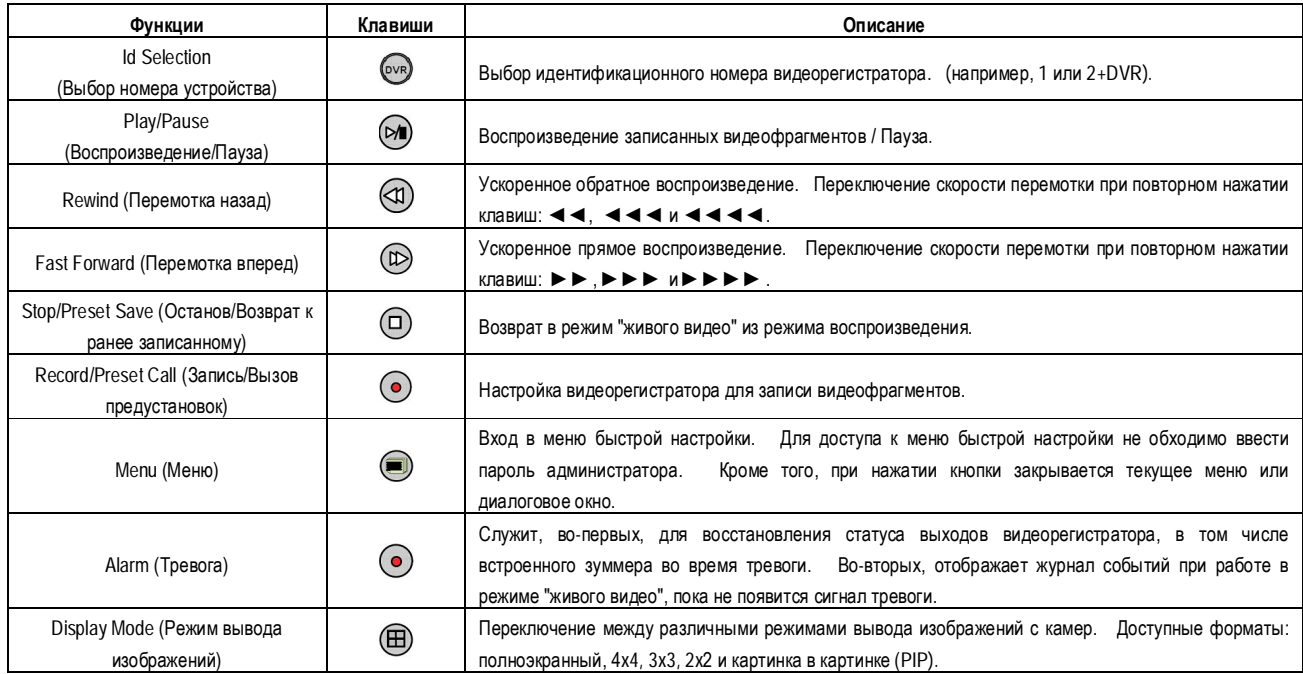

# **Приложение A**

# ТЕХНИЧЕСКИЕ ХАРАКТЕРИСТИКИ

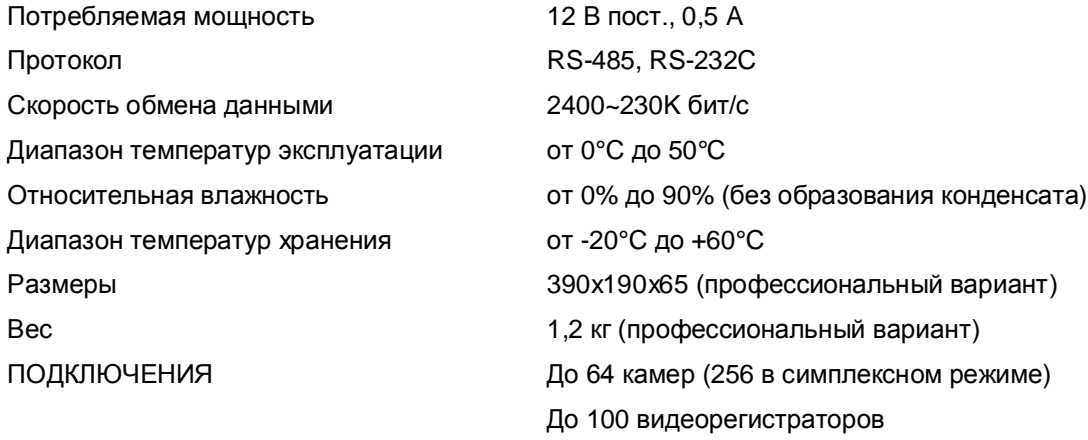

(Конструктивные и технические параметры могут быть изменены без уведомления.)